# SCHOOL-SCOUT.DE

# **Unterrichtsmaterialien in digitaler und in gedruckter Form**

# **Auszug aus:**

Excel & Diagramme

# **Das komplette Material finden Sie hier:**

[School-Scout.de](https://www.school-scout.de/80938-excel-und-diagramme)

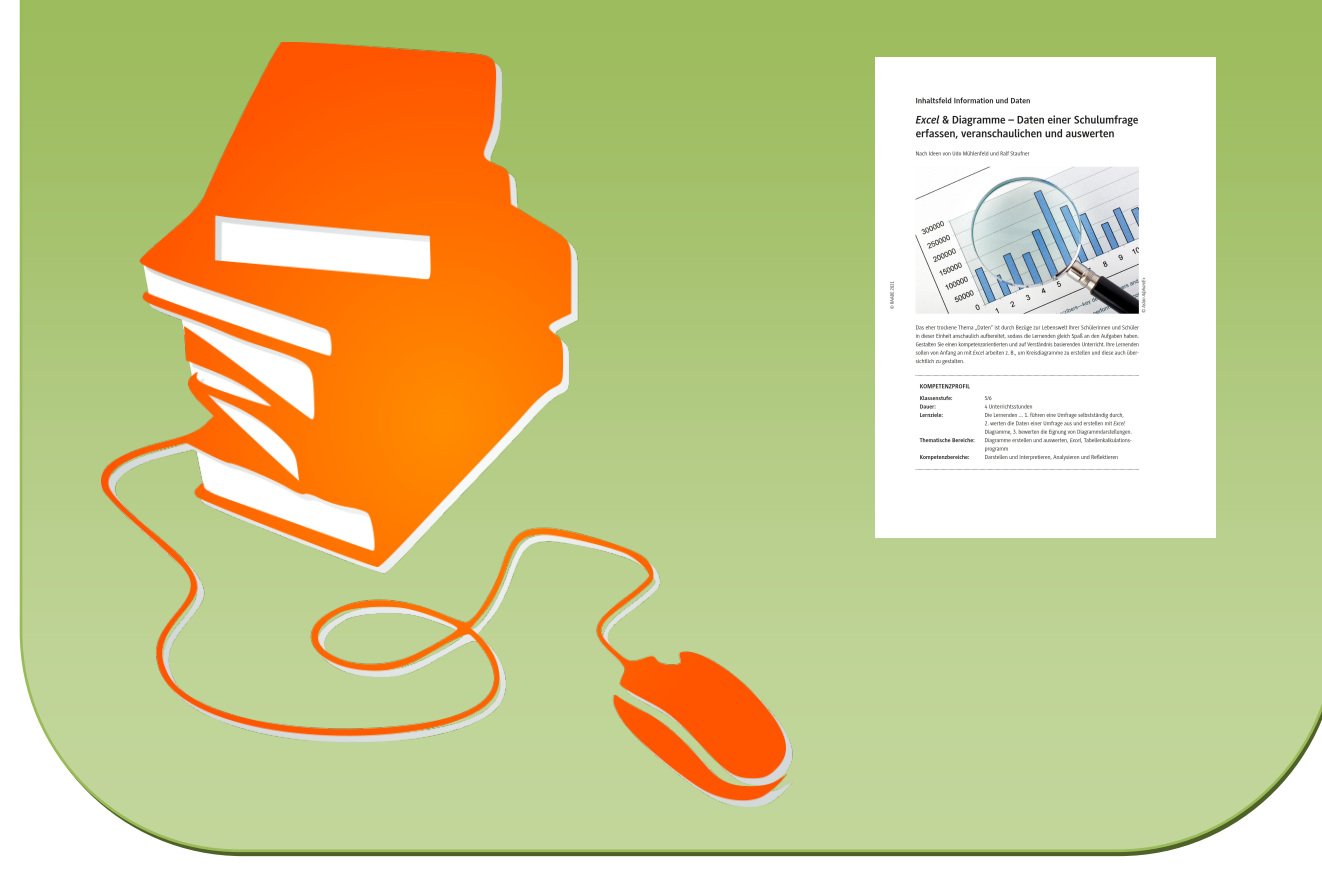

© Copyright school-scout.de / e-learning-academy AG – Urheberrechtshinweis (® erser Material-Vorschau sind Copyright school-scout.de / e-learning-academy AG – Urheberrechtshinweis<br>Iearning-academy AG. Wer diese Vorschause

# *Excel* **& Diagramme – Daten einer Schulumfrage erfassen, veranschaulichen und auswerten**

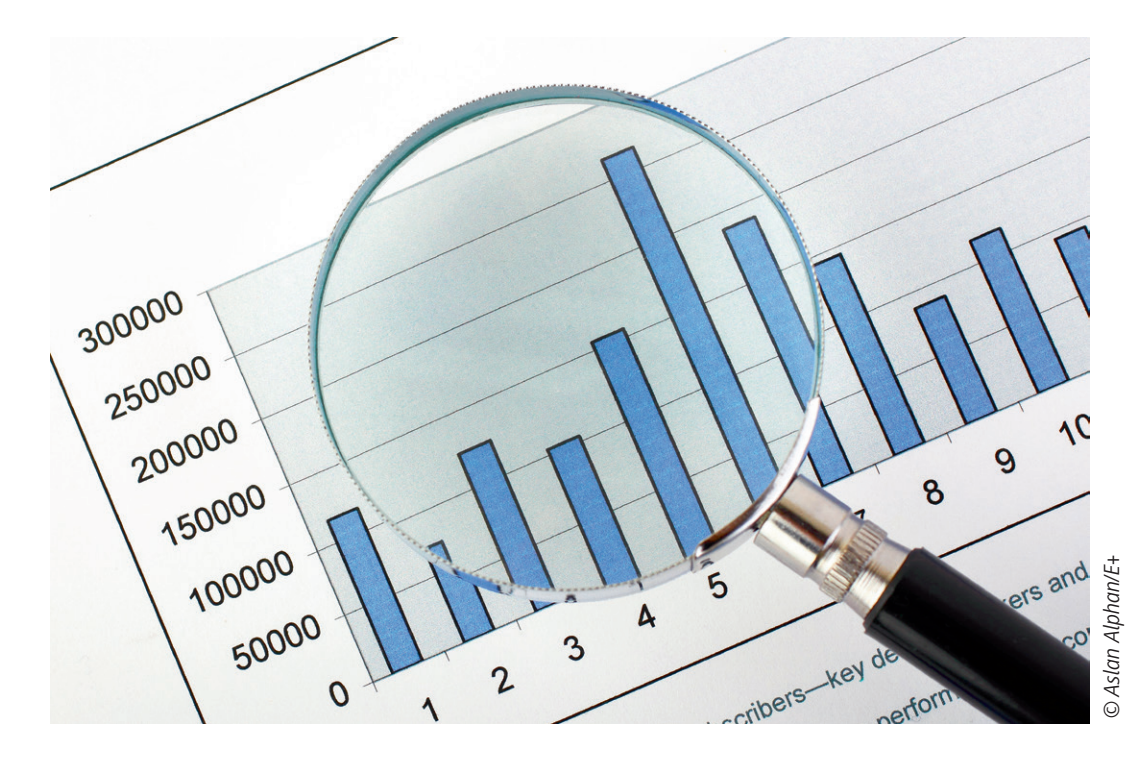

Nach Ideen von Udo Mühlenfeld und Ralf Staufner

Das eher trockene Thema "Daten" ist durch Bezüge zur Lebenswelt Ihrer Schülerinnen und Schüler in dieser Einheit anschaulich aufbereitet, sodass die Lernenden gleich Spaß an den Aufgaben haben. Gestalten Sie einen kompetenzorientierten und auf Verständnis basierenden Unterricht. Ihre Lernenden sollen von Anfang an mit *Excel* arbeiten z. B., um Kreisdiagramme zu erstellen und diese auch übersichtlich zu gestalten.

# **KOMPETENZPROFIL**

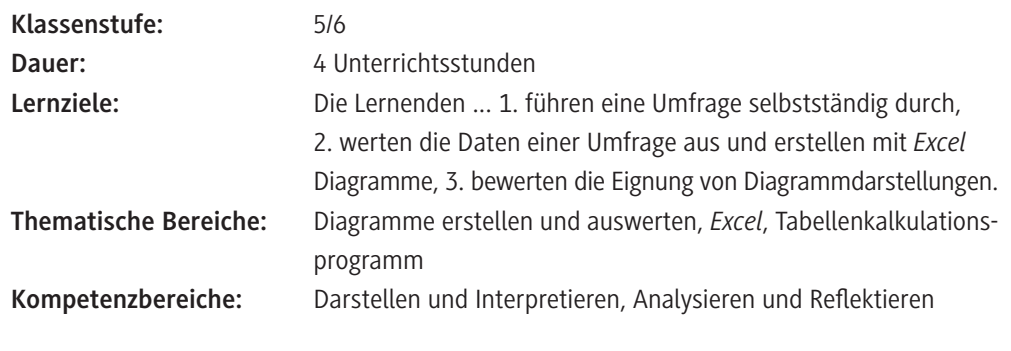

# **Symbolerklärungen**

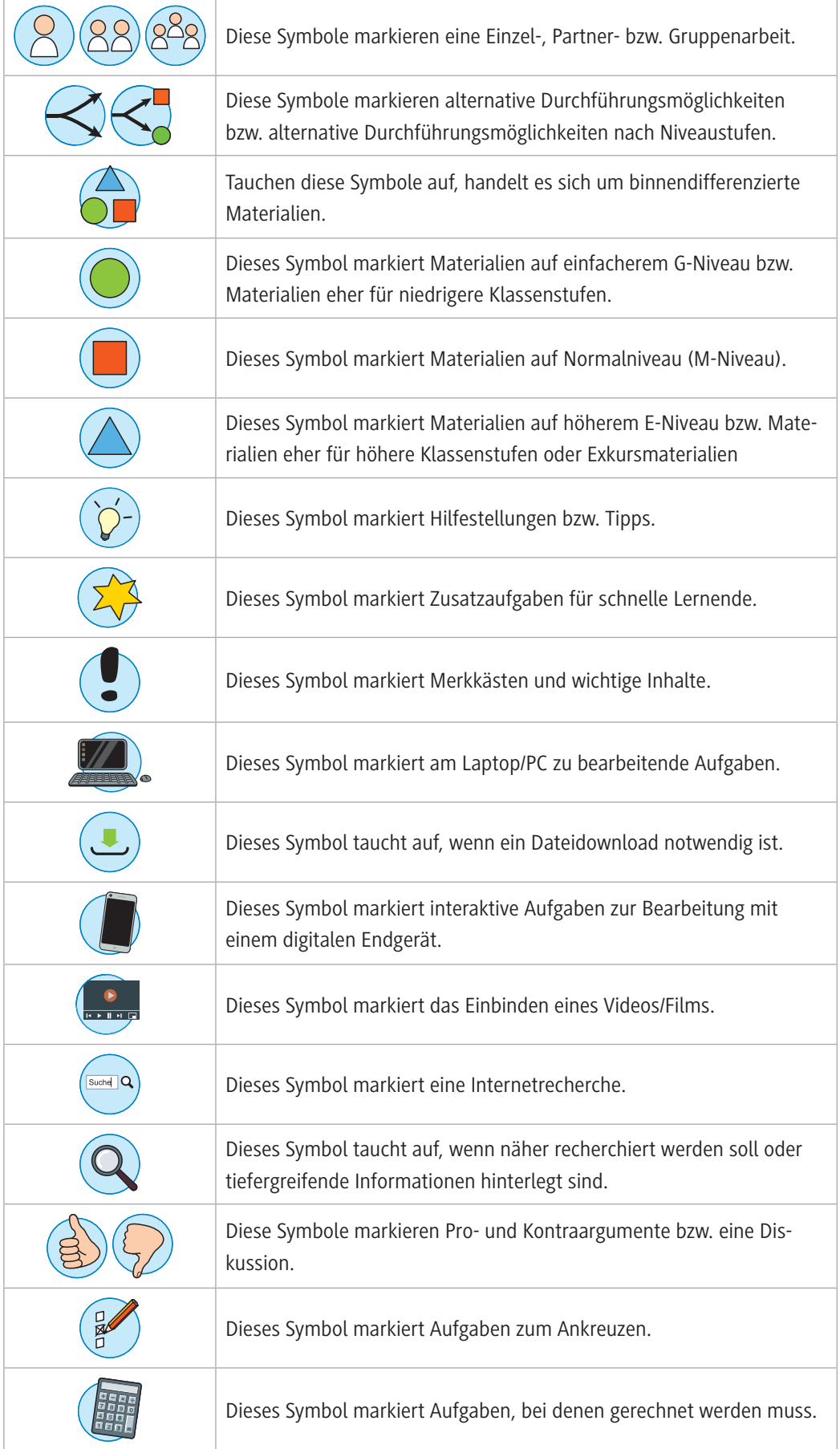

### **Wie kann die Erarbeitung des Themas im Unterricht erfolgen?**

# **Einstieg**

Die Übersicht zu den verschiedenen Diagrammtypen (**M 1**) sowie der Fragebogen (**M 2**) bilden den Einstieg in die Einheit. Mit **M 1** werden mithilfe von Fachbegriffen zunächst die Grundlagen für die nachfolgenden Unterrichtsstunden gelegt.

Methodisch bietet es sich an, die Umfrage in einem Partnerinterview durchführen zu lassen, um den Umfragecharakter zu stärken. Alternativ kann der Fragebogen auch in Einzelarbeit bearbeitet werden.

Für das Sammeln der Daten bieten sich unterschiedliche Methoden an. Authentisch wird es, wenn wie bei einer Wahl die Stimmzettel ausgezählt werden. Zerschneiden Sie die bearbeiteten Fragebögen und teilen Sie die Lernenden in fünf Gruppen ein. Jede Gruppe fertigt zu einer der fünf Fragen eine Häufigkeitstabelle in einem Tabellenkalkulationsprogramm an und präsentiert diese. So stehen für die kommenden Aufgaben (**M 3**) die Daten zur Verfügung.

### **Erarbeitung**

Mit den Aufgaben **M 3** und **M 5** lernen die Schülerinnen und Schüler, Daten mithilfe von Säulenund Streifendiagrammen grafisch darzustellen und die Vor- und Nachteile beider Diagrammarten miteinander zu vergleichen. Außerdem wird der erste Grundstein für den Einsatz von Formeln in *Excel* gelegt, indem die Schülerinnen und Schüler Summen und Mittelwerte berechnen. Wichtig für die weitere Arbeit ist, dass die Lernenden ihre Vorgehensweise bei der Anfertigung der Diagramme bewusst reflektieren.

Das zielgerichtete Experimentieren mit der Tabellenkalkulation besitzt hier einen hohen Stellenwert. Die Tippkarten (**M 4** und **M 6**) sollten für alle kopiert werden, damit sie auch zu Hause zur Verfügung stehen. Das Material ist so gestaltet, dass es zum Selbstlernen geeignet ist. Zahlreiche Screenshots und ausführliche Bedienungshinweise leiten die Lernenden Schritt für Schritt bei der Erstellung eines Diagramms an.

Alternativ finden Sie alle Tippkarten auch in Form einer interaktiven PowerPoint als **Zusatzmaterial**.

### **Übung**

© RAABE 2021

**EXORE 2021** 

Einen Schwerpunkt dieser Einheit bildet das Training zum Erstellen von Diagrammen. Ein zweiter Schwerpunkt ist die Interpretation von vorgegebenen Diagrammen, angefangen vom Ablesen der Werte bis hin zur Interpretation (**M 7**). Als Methode eignet sich die Gruppenarbeit, um eine breite Diskussion untereinander in Gang zu bringen.

### **Ergebnissicherung**

Die Aufgaben (**M 8**) können als Teil einer Klassenarbeit ebenso eingesetzt werden wie als unmittelbare Lernerfolgskontrolle am Ende der Unterrichtseinheit. Neben vielen bekannten Übungsanteilen sind auch hier neue Elemente integriert worden, z. B. das Bilddiagramm oder auch das Piktogramm in Aufgabe 1. Aufgabe 3 enthält wiederum Elemente zur Fehlersuche und zur Beurteilung von Diagrammen.

# **Auf einen Blick**

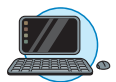

# **Benötigte Materialien**

□ 1 Laptop/PC pro Lernenden

### **Einstieg**

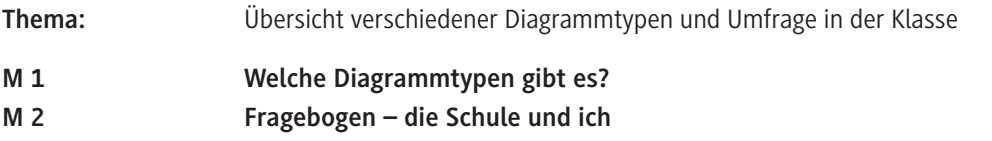

## **Erarbeitung**

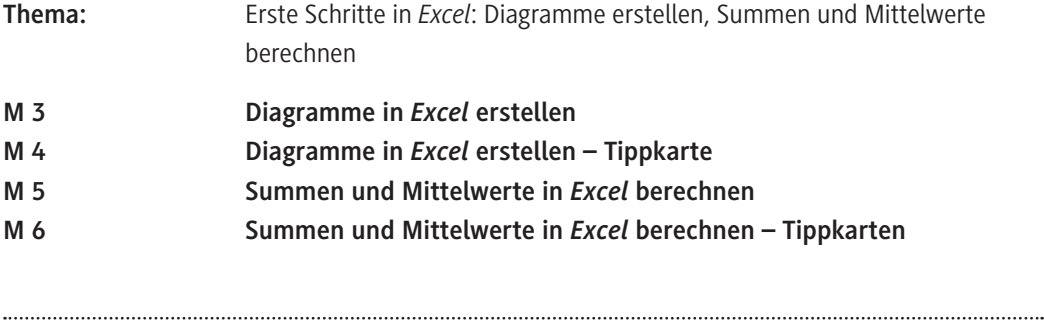

# **Übung**

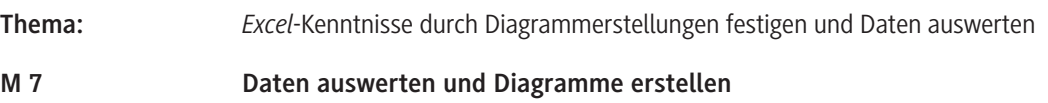

## **Ergebnissicherung**

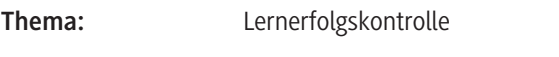

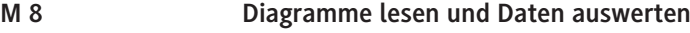

# **Benötigte Dateien**

M4\_Tippkarte\_Diagramme erstellen.pptx

M6\_Tippkarte\_Summe und Mittelwert.pptx

# SCHOOL-SCOUT.DE

# **Unterrichtsmaterialien in digitaler und in gedruckter Form**

# **Auszug aus:**

Excel & Diagramme

# **Das komplette Material finden Sie hier:**

[School-Scout.de](https://www.school-scout.de/80938-excel-und-diagramme)

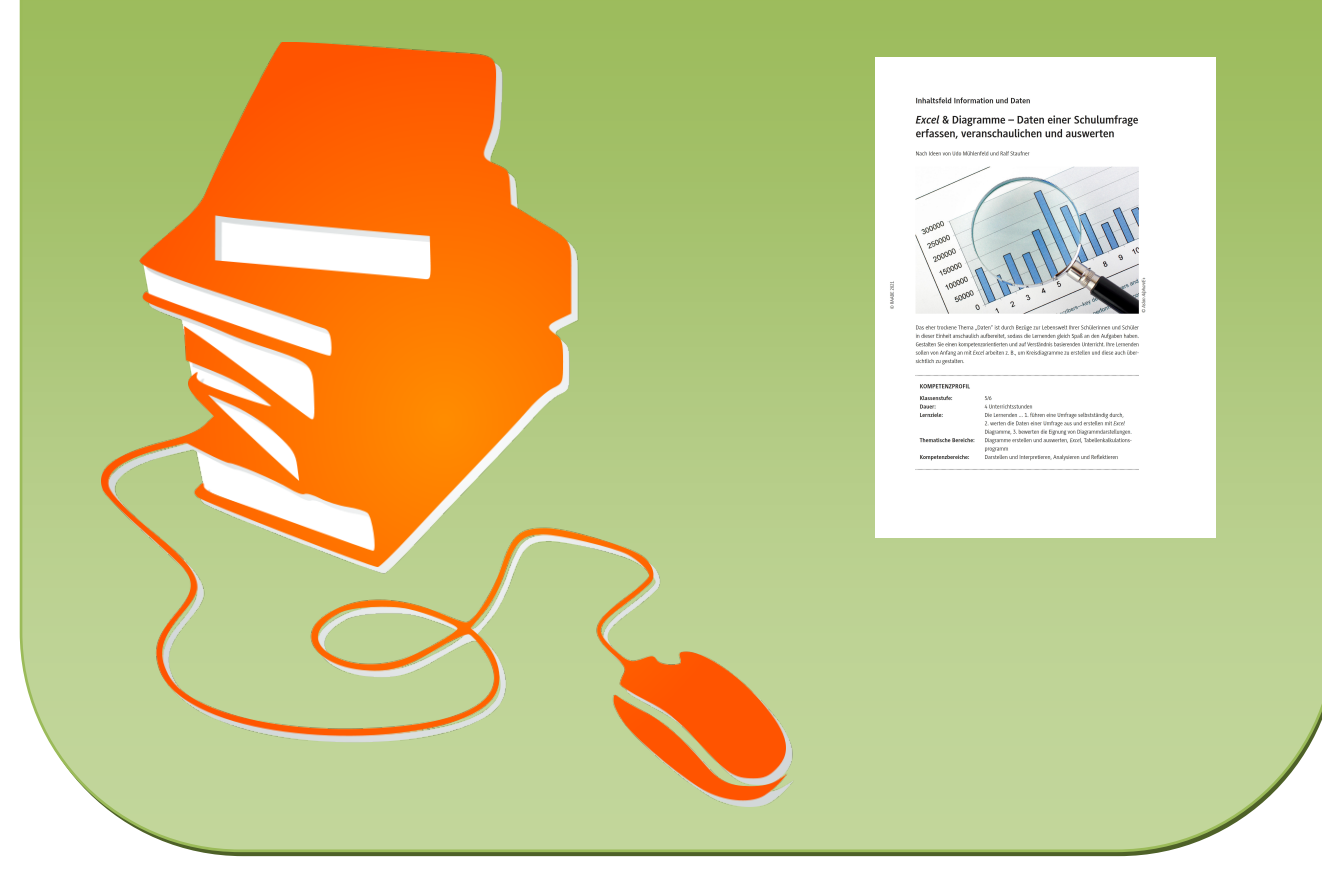

© Copyright school-scout.de / e-learning-academy AG – Urheberrechtshinweis (® erser Material-Vorschau sind Copyright school-scout.de / e-learning-academy AG – Urheberrechtshinweis<br>Iearning-academy AG. Wer diese Vorschause